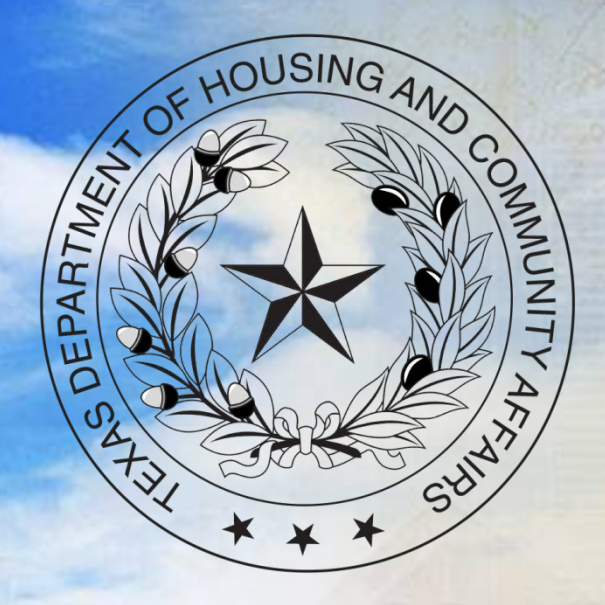

# **2015 Annual Owner's Compliance Report (AOCR) Webinar**

1

### **Contact Information**

**Physical Address:** TDHCA 221 East 11<sup>th</sup> Street Austin, Texas 78701

**Mailing Address** TDHCA PO Box 13941 Austin, Texas 78711-3941

Website: www.tdhca.state.tx.us

Firstname.lastname@tdhca.state.tx.us

### **Annual Owner's Compliance Report**

- Reports available in the Compliance Monitoring and Tracking System ("CMTS") first week in January
- All Parts due April 30<sup>th</sup> for reporting data for January  $1^{st}$  – December 31<sup>st</sup> of 2015

# **Annual Owner's Compliance Report**

- 1. Part A- The Owner's Certification of Program Compliance
- 2. Part B- Unit Status Report ("USR")
- 3. Part C- Housing for Persons with Disabilities Report
- 4. Part D- Form 8703 (Bonds only)
- 5. Annual Owner's Financial Certification  $(^{\prime\prime}\text{AOFC'})$

### **Annual Owner's Compliance Report**

# • This reporting year is 2015

- All answers and information should be limited to activity that occurred January 1, 2015 to December 31, 2015
- If data is used reflective of activity after January 1st , ok but discouraged

#### **Overview**

All properties are required to submit the reports

- Unless your property foreclosed or completed a Qualified Contract Sale
- The first report is due the 2nd year following the award
	- e.g. property awarded HTCs in July of 2014. First report due 4/30/2016
	- Training will cover how to complete reports for properties that have not yet started leasing

- Must have a CMTS user ID and password to access system and reports
- Forms available on website
	- <http://www.tdhca.state.tx.us/>
- Must be signed by General Partner
	- Electronic Compliance Reporting Filing Agreement
	- Owner's Designation of Administrator of Accounts

#### Forms available on the website:

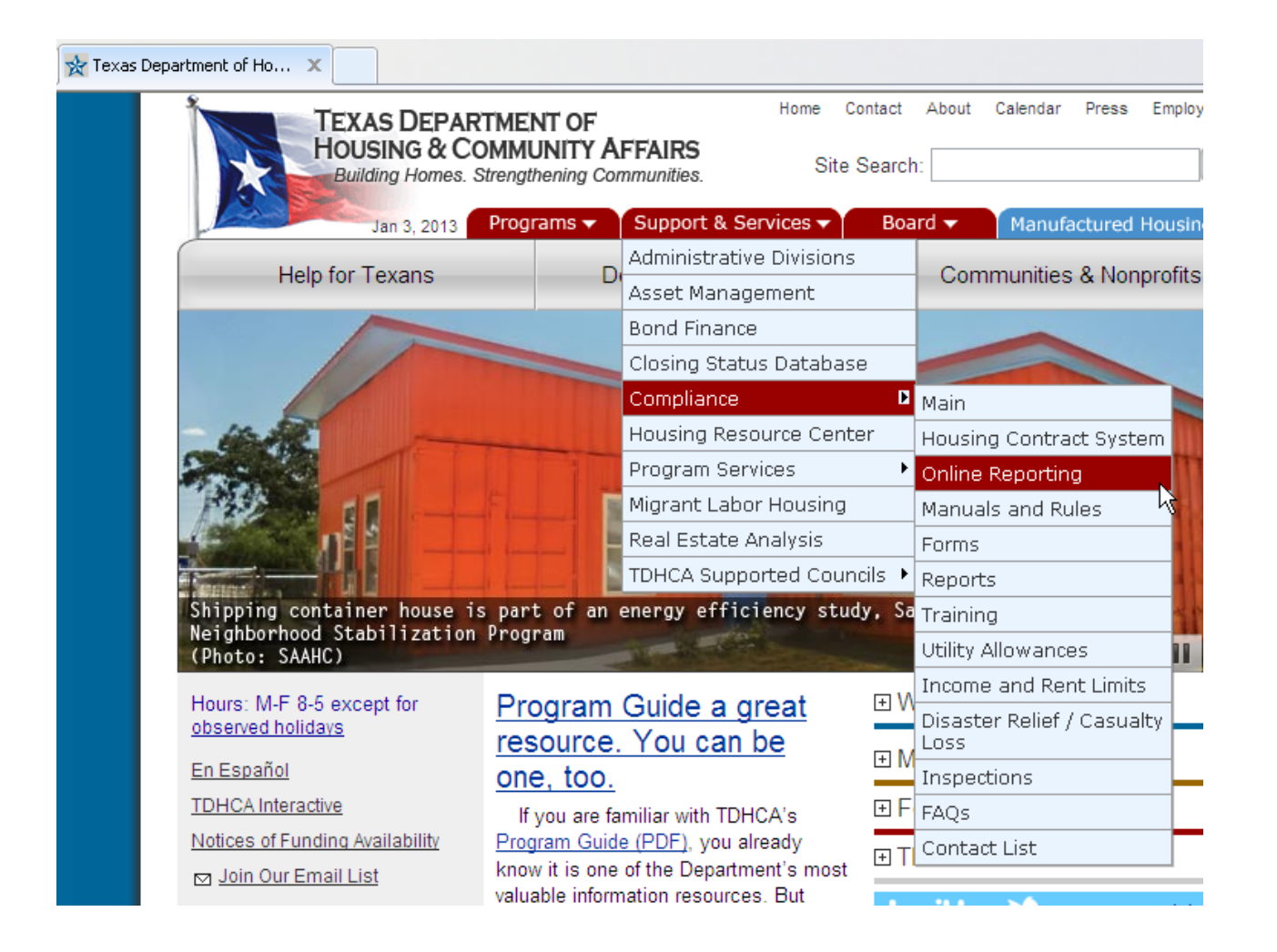

8

#### Forms available on the website:

#### **Read the User Guidelines**

Read the User Guide for Online Compliance Reporting (PDF) for entering information to the CMTS, or print the guidelines for reference as you enter information to the system. It is very important that you enter information correctly. Once you submit your report, the information is automatically reviewed and tested for compliance with program regulations.

Owner Compliance Report User Guide for Online Reporting (PDF) or (DOC)

#### **Set up to Report Online**

If you have not received a user id and password from the Department, two steps are required to initiate online compliance reporting:

- 1. Read the Owner Authorization Process (PDF) document, then complete and submit two Forms to the Department:
	- · Electronic Compliance Reporting Filing Agreement (PDF) or (DOC form)
	- Owner's Designation of Administrator of Accounts (PDF) or (DOC form)
- 2. Read the Instructions for Completing the Unit/Building Setup Spreadsheet (PDF), then complete and submit the Unit/Building Setup Spreadsheet (XLS) to the Department. This is a one-time setup process.

Once you have sent the Forms and Spreadsheet to the Department, we will process your request and send you an Administrator of Accounts id and password.

#### This is the same place you access CMTS to login

Ausum, rexas 76711-3941

#### **Compliance Monitoring & Tracking System**

#### **Overview**

Welcome to the Compliance Monitoring and Tracking System (CMTS). This system allows developments to submit required reports, such as the Unit Status Reports and the Housing Sponsor Report and other information directly to the Department through online reporting.

#### **Login to the CMTS**

If you have already received your user id and password from the Department, login to review or enter required information.

Login to CMTS

ualty

ct

ng

#### **Read the User Guidelines**

Read the User Guide for Online Compliance Reporting (PDF) for entering information to the CMTS, or print the quidelines for reference as you enter information to the system. It is very important that you enter information correctly. Once you submit your report, the information is automatically reviewed and tested for compliance with program regulations.

Owner Compliance Report User Guide for Online Reporting (PDF) or (DOC)

- Owners are required to request a CMTS user ID and password no later than:
	- ◆ 9% Housing Tax Credit- 10% Test
		- No later than July 1 of the year following the submission of the Carryover Allocation Agreement
	- ◆ 4% Housing Tax Credit- Post Bond Closing Documents
		- No later than sixty (60) calendar days following closing on the bonds
	- $\cdot$  No later than September 1<sup>st</sup> of the year following the award
	- $\triangleleft$  Required in 10TAC $\langle 10.607(a)$

### **How to Access the Reports**

**→** 2 types of usernames are issued A username for the administration Starts with **adm** This is the only username that can be used to access all parts of the AOCR A username for the property manager Starts with **mgr** Can only update Part B: Unit Status Report (USR)

### **Basics**

- Use mouse or tab keys to navigate the system
- Do not use "back" button
- Do not have to complete reports in their entirety in one sitting, just make sure you save as you go
- ◆ Select the "submit" button to submit the report.
- **If there is still a link for the report, the report has not been successfully submitted.**

#### **TEXAS DEPARTMENT OF HOUSING & COMMUNITY AFFAIRS Building Homes. Strengthening Communities.**

# **Part A**

*Owner's Certification of* 

*Continued Compliance*

- **→** Part A includes:
	- 1. Updating contact information (e.g. property, management company, owner, HUB, etc…)
	- 2. Compliance Questions
		- Screen for compliance related to all program requirements
	- 3. Tenant Selection Criteria Rule Questions (NEW) Screen for compliance related to 10TAC§10.610
- All parts must be completed before Part A can be submitted

- Some answers will require you to include an explanation
- $\cdot$  Thing to include
	- Unit number affected
	- Dates of noncompliance
	- If the noncompliance has already been corrected (include date corrected)
	- Was the noncompliance identified by TDHCA as part of an Onsite Monitoring Review or UPCS Inspection
	- The more detail provided, the less likely we will have to contact you for additional information to resolve an issue

- This presentation only addresses changes made to Part A from 2014 to 2015
- For details about the questions that did not change, visit:

<http://www.tdhca.state.tx.us/pmcomp/reports.htm>

All properties must answer this question to begin the questionnaire…

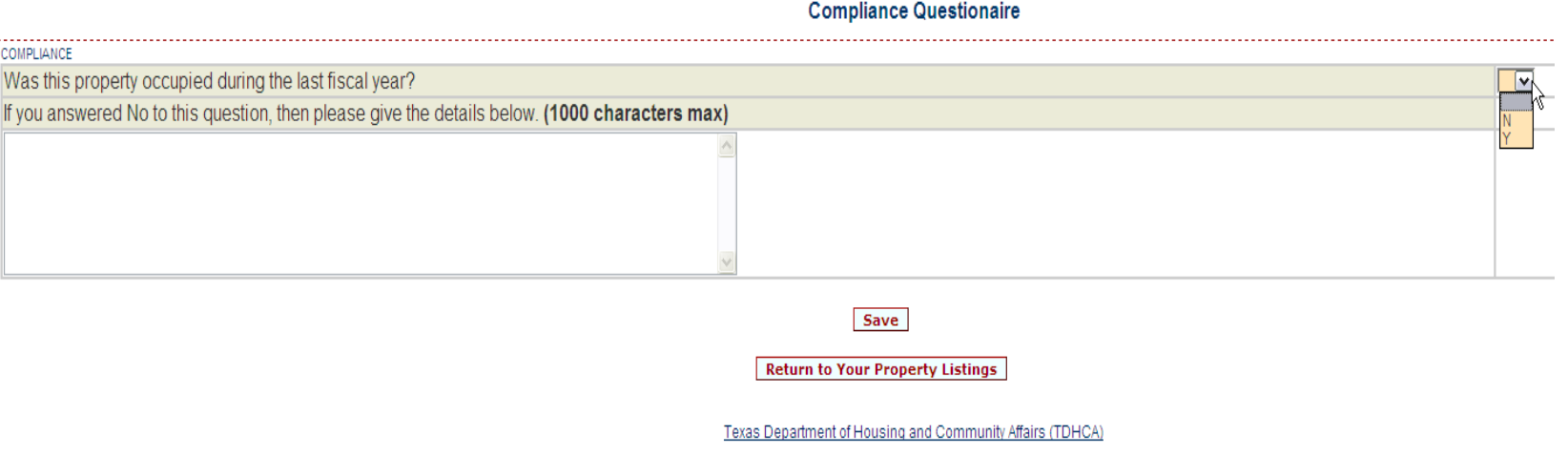

- YES If you choose YES, once you SAVE, it will direct you to the next screen to complete the Questionnaire
- NO If you choose NO, you will need to provide details explaining why the property was not occupied (ie. 2012 allocation of Housing Tax Credits and construction is not complete); If your property was not occupied, the report ends here!

- You will be directed to a screen containing a series of questions to answer
- There were only minor changes made to the questions in the Compliance Questionnaire (e.g. a rule reference update)
- No new questions were added other than...

A new section "**Other Programs**"

- To complete, from the list of federal programs, check the box if you have that program at your property
- Note, none of these programs are administered by the Department

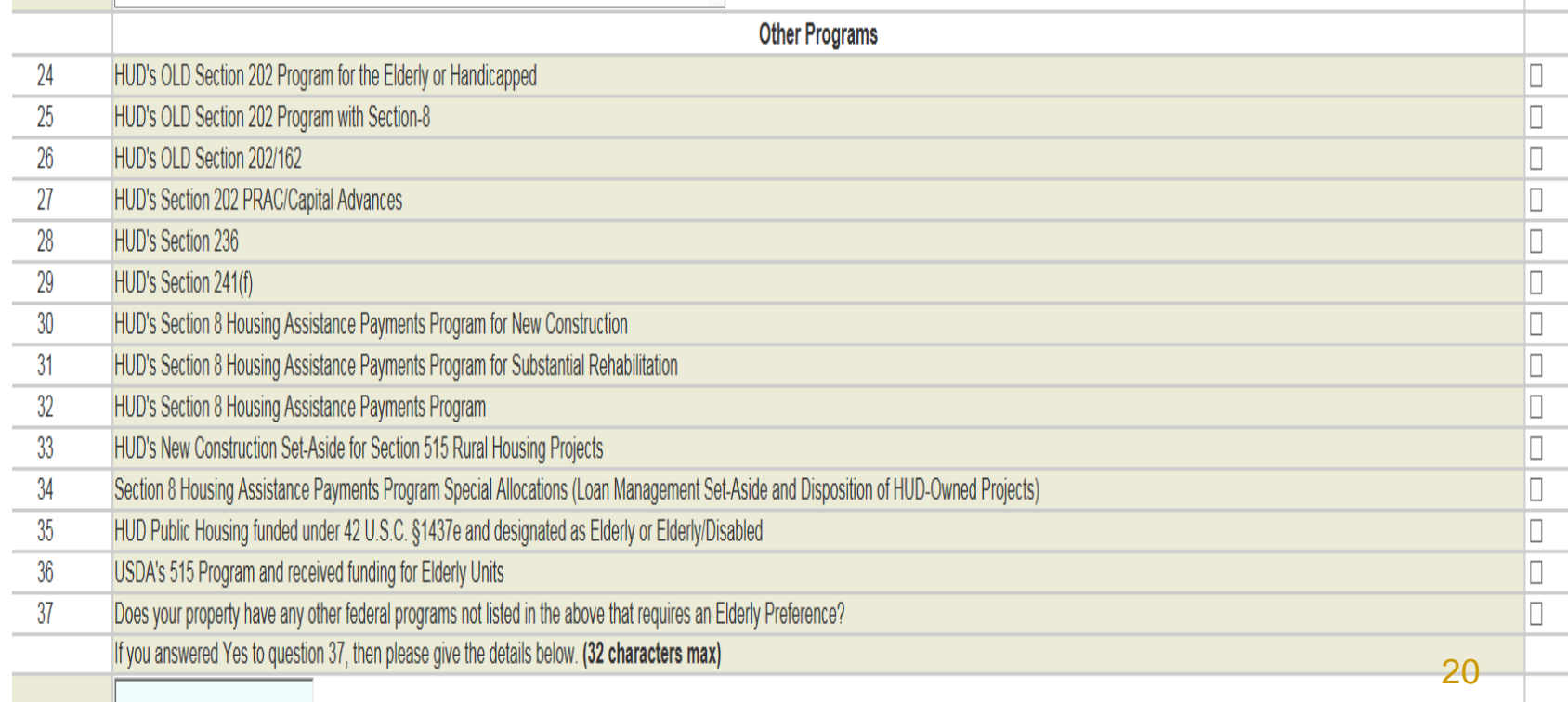

- All other changes made to the Compliance Questionnaire are minor (e.g. a rule reference update)
- The questions and resources have not changed
- Cheat Sheet and previous trainings/FAQs available
	- <http://www.tdhca.state.tx.us/pmcomp/reports.htm>

# **Part A: Tenant Selection Criteria Rule Questions**

All properties must answer this question to begin the questionnaire…

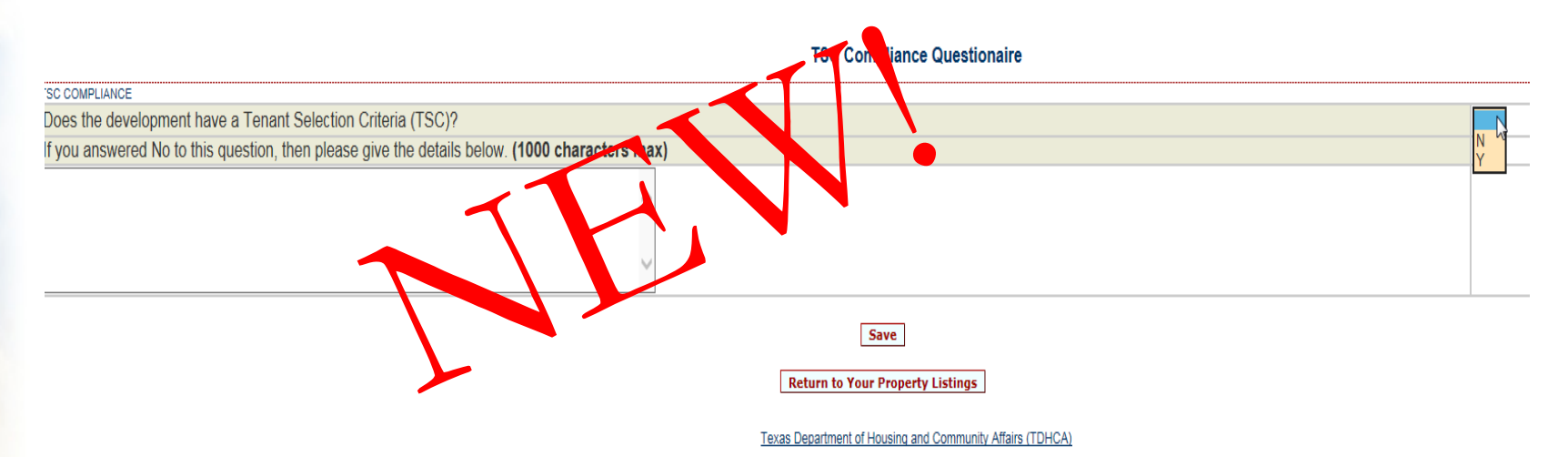

- YES If you choose YES, once you SAVE, it will direct you to the next screen to complete the Questionnaire
- NO If you choose NO, you will need to provide details explaining why (e.g. 2014 allocation of Housing Tax Credits and construction is not complete)

# **Part A: Tenant Selection Criteria Rule Questions**

- The questionnaire includes 42 questions related to requirements in 10.610
- The intent is to monitor compliance with policies required in the rule
- A "Cheat Sheet" has been created to help you navigate through the questions.
	- <http://www.tdhca.state.tx.us/pmcomp/reports.htm>

- Changes made to Contact Information:
	- If Post 15 or HTC Exchange, no longer required to enter Syndicator contact information
	- No longer required to update the nonprofit and/or HUB contact information
		- Although not required, it is encouraged that these records are current

#### **Annual Owners Compliance Reports**

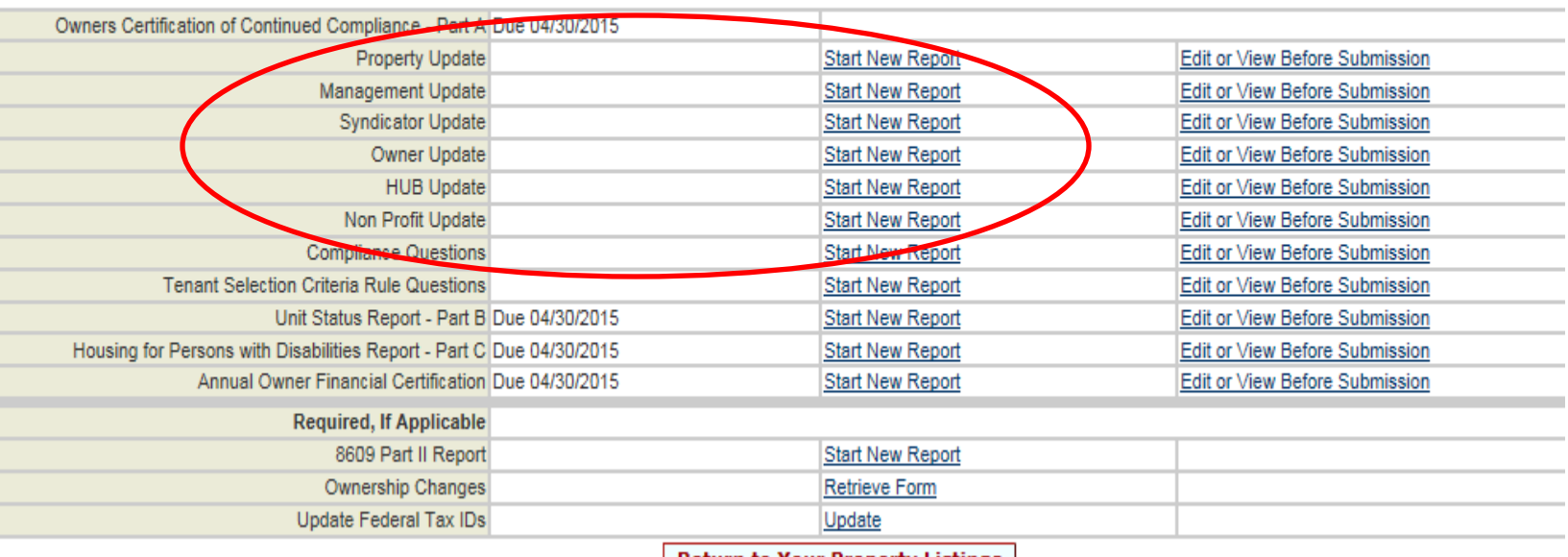

Return to Your Property Listings

You will need to update all contact fields for the Property, Management Company, Syndicator, and Owner

#### **Annual Owners Compliance Reports**

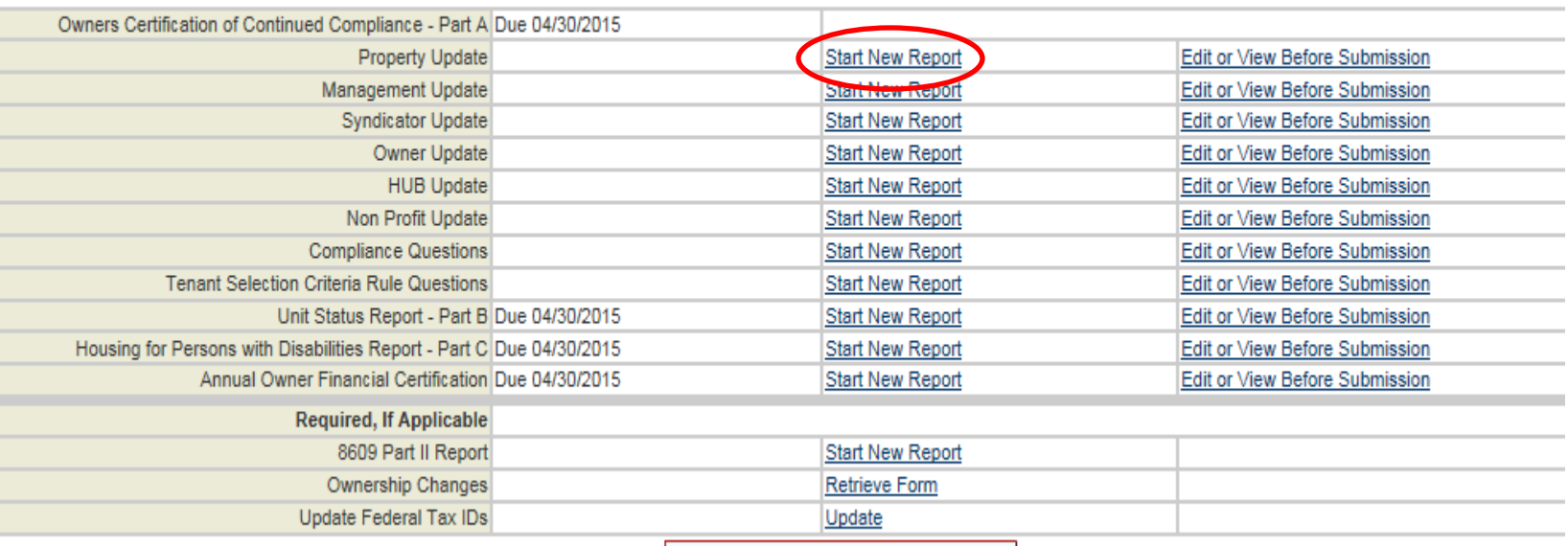

**Return to Your Property Listings** 

If there is not any contact information currently entered for the property, click Start New Report

#### **Annual Owners Compliance Reports**

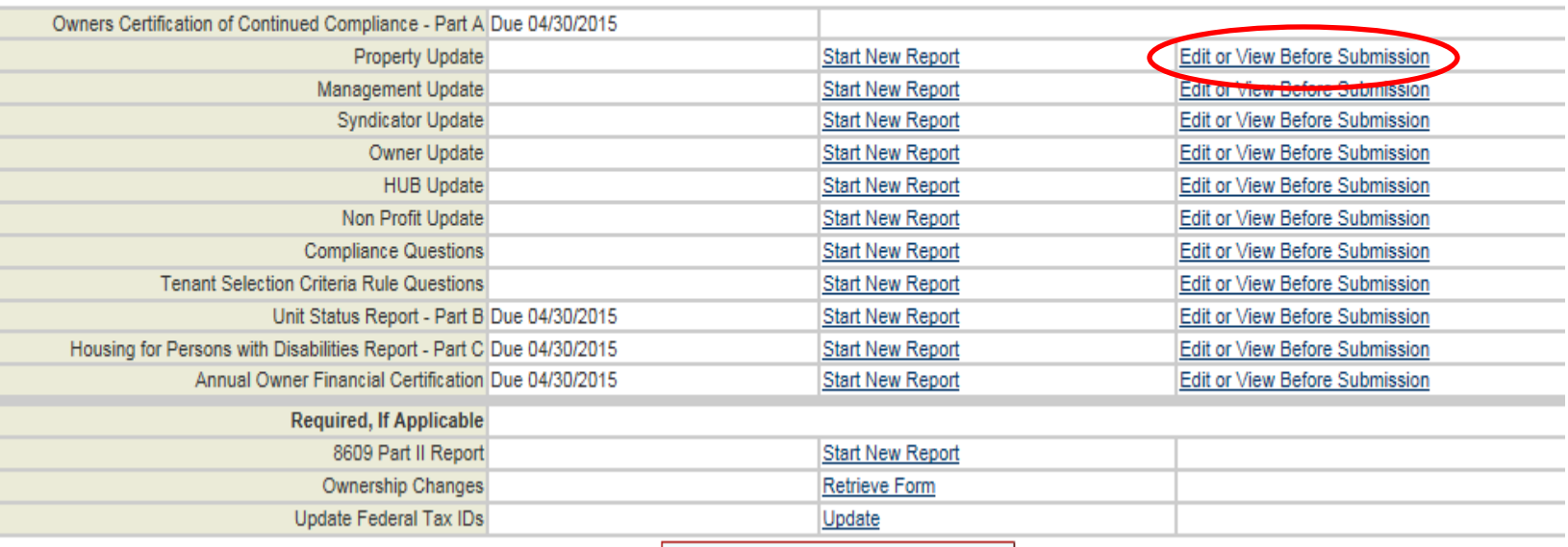

**Return to Your Property Listings** 

If there is existing contact information, to review for accuracy and edits as needed, click Edit or View Before Submission

 $\Gamma$ oedit $\Gamma$ 

#### **Management Update**

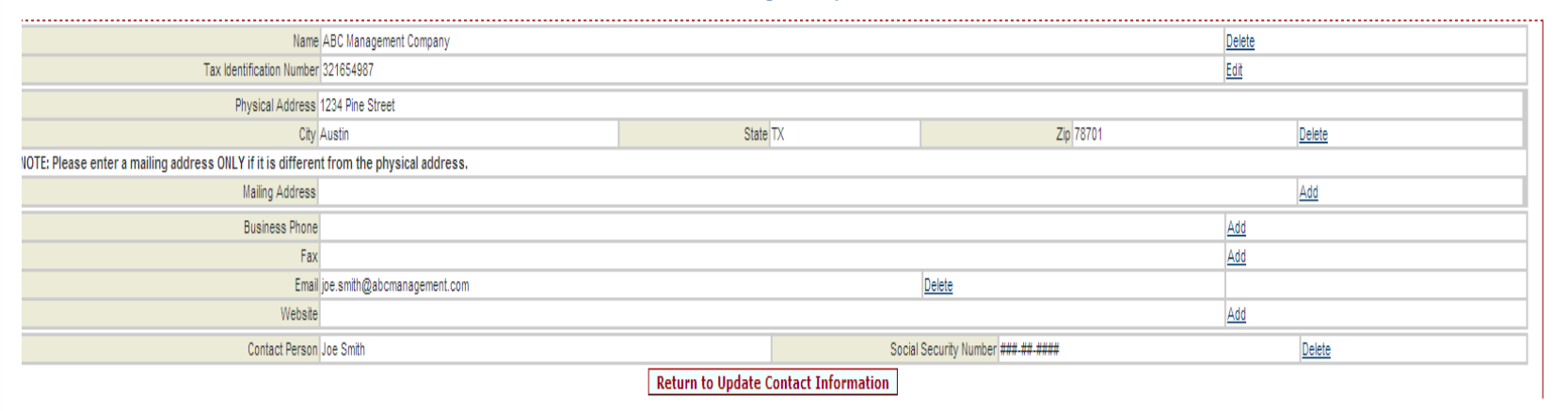

Texas Department of Housing and Community Affairs (TDHCA)

If you need to change existing information, you have to Delete then Add To add missing information, click Add

#### To Add information: 1. Click Add

• This property has no management company. Click on Add to add one

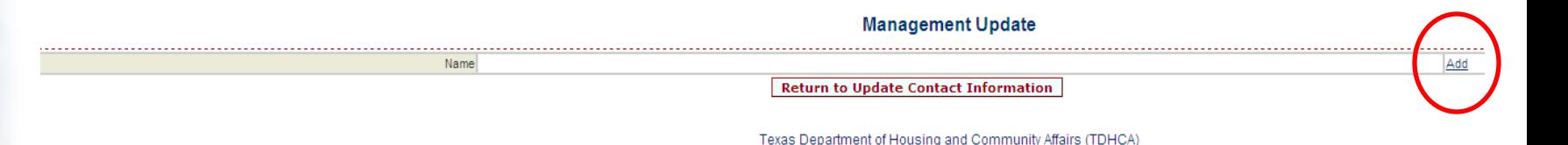

#### 2. Enter the prompted information and Submit Query

#### **Management Company Search**

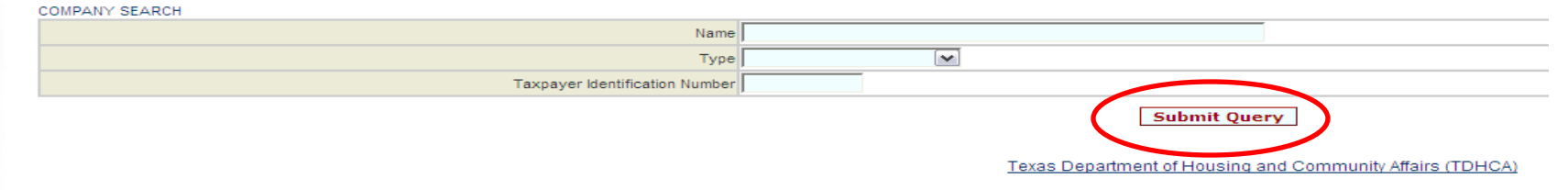

The Department database will be searched to determine if the record already exists

#### If the record exists, Assign to the property

• 1 result(s) returned

**Management Company Search** 

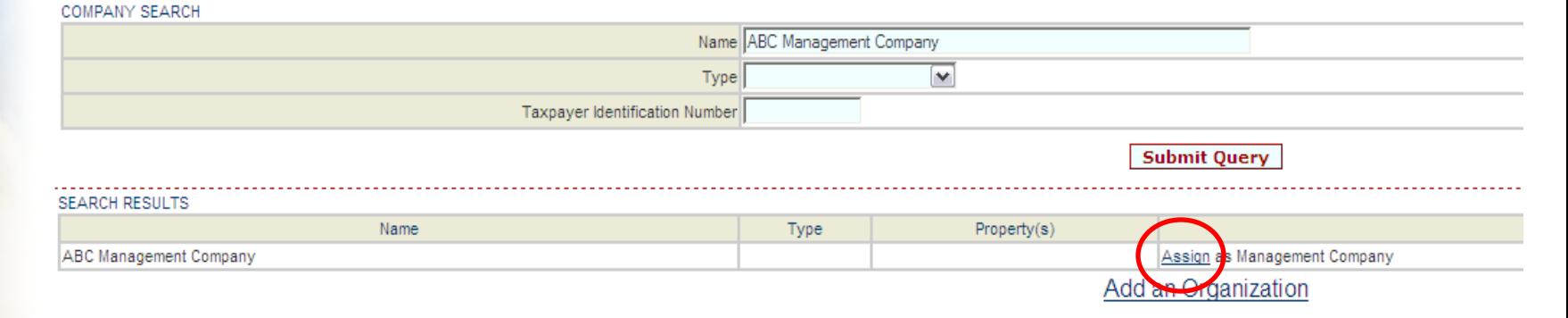

Texas Department of Housing and Community Affairs (TDHCA)

#### If the record does not already exist, Add an Organization to the property

• No results returned

**Management Company Search** COMPANY SEARCH Name CBA Management Company Type  $\blacktriangledown$ Taxpayer Identification Number **Submit Query SEARCH RESULTS** Name Type Add an Organization Texas Department of Housing and Community Affairs (TDHCA)

#### At minimum, must complete the fields in orange; SAVE

**Add a Management Company** 

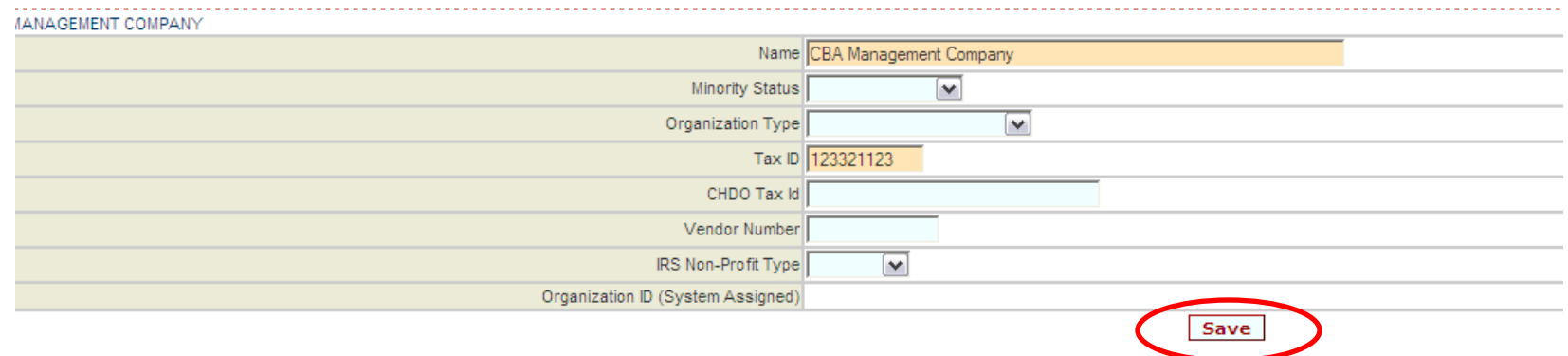

Texas Department of Housing and Community Affairs (TDHCA)

#### Once saved, update remaining information by clicking Add to each relevant field

**Management Update** 

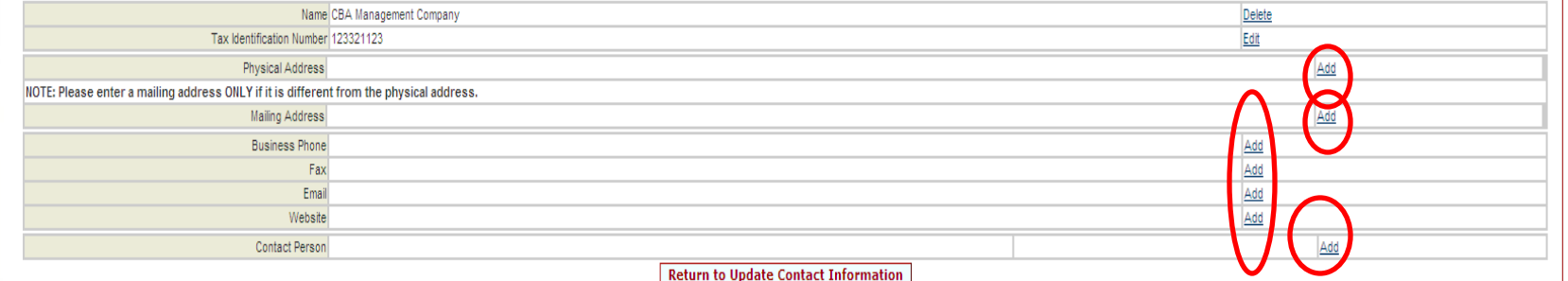

Texas Department of Housing and Community Affairs (TDH)

- When updating email addresses for any contact:
	- You cannot enter more that one (1) email address in the field (new)
	- If there are currently multiple email addresses listed, you will not be able to submit the report until the issue is resolved
- If you wish for multiple contacts related to a specific organization, create a group email that you manage and use that

needed. The Department so medi<br>ple de Be sure to review the contact information for all parties and update as needed. The Department solely relies on this information and when it is incomplete/incorrect, the right people don't get the right information

#### **TEXAS DEPARTMENT OF HOUSING & COMMUNITY AFFAIRS Building Homes. Strengthening Communities.**

# **Part B**

*Unit Status Report* 

*(USR)*
- $\cdot$  Should reflect occupancy as of  $12/31/2015$
- If the property is still under construction, submit blank
- No changes made to Part B

To access the Unit Status Report, click Unit Status Report from the main login screen:

**CMTS Property Reporting System** 

**Your Property Listings** 

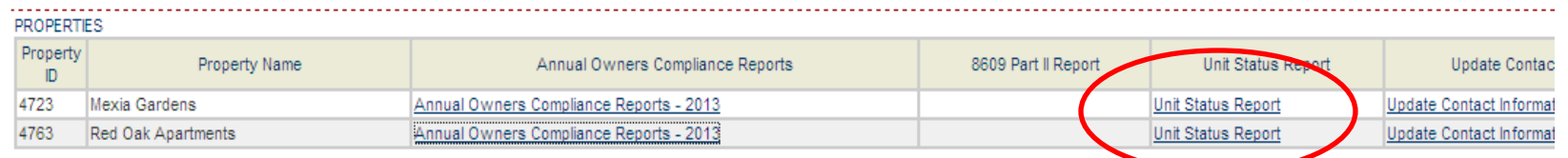

Logout

Texas Department of Housing and Community Affairs (TDHCA)

#### Click on Enter Unit Occupancy to start updating the USR:

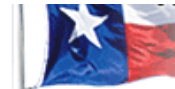

Building Homes. Strengthening Communities.

**CMTS Property Reporting** 

Update Property Information | Enter Unit Occupancy | Print Unit Status Report | Submit Reports | Vacancy Clearinghouse

**Cet Acrobat** Reader Download acrobat reader to print reports

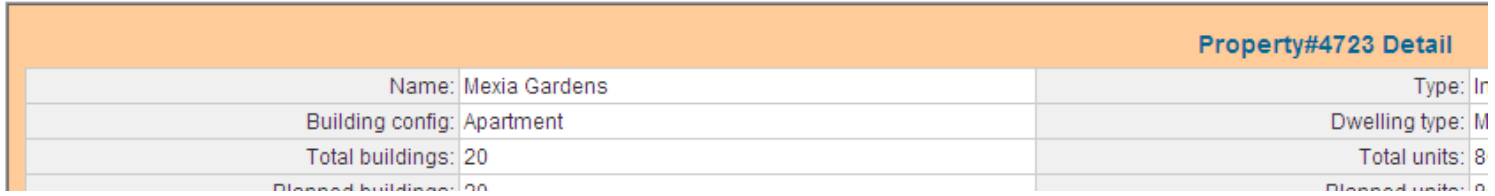

#### From the list of Unit #s, select the unit you need to update:

**CMTS Property Reporting System** 

Property Selection | Property details | Logout

#### **Property#12 Unit Selection**

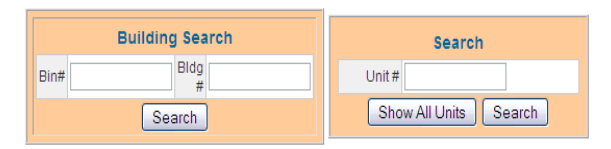

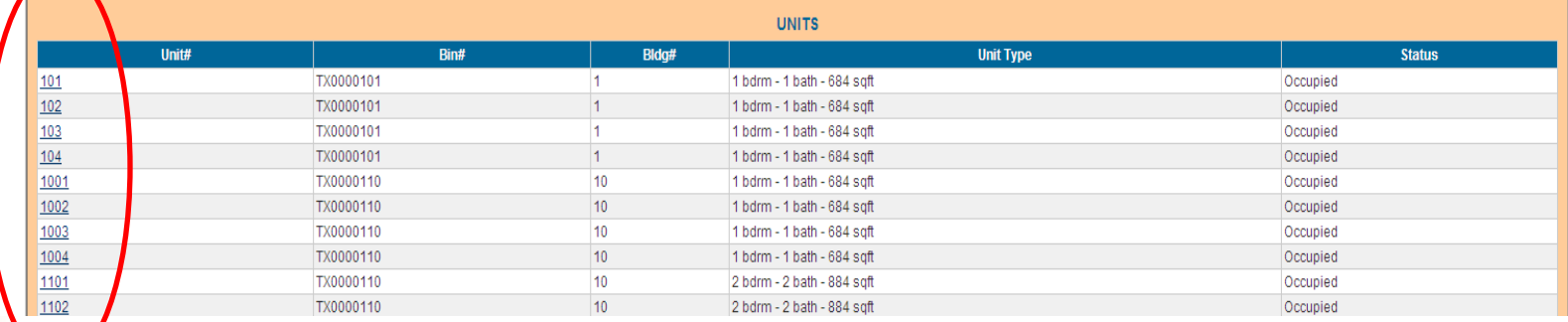

#### Part 1: Complete all relevant Household Information:

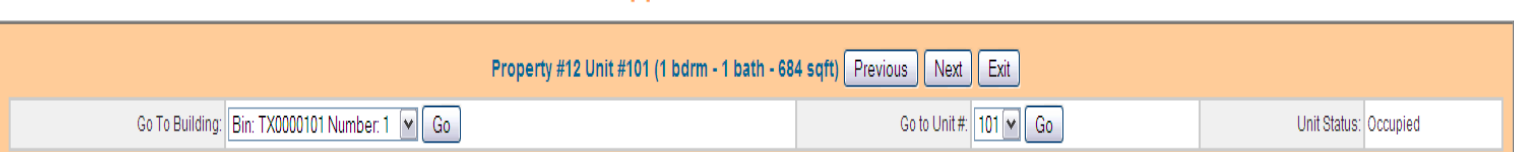

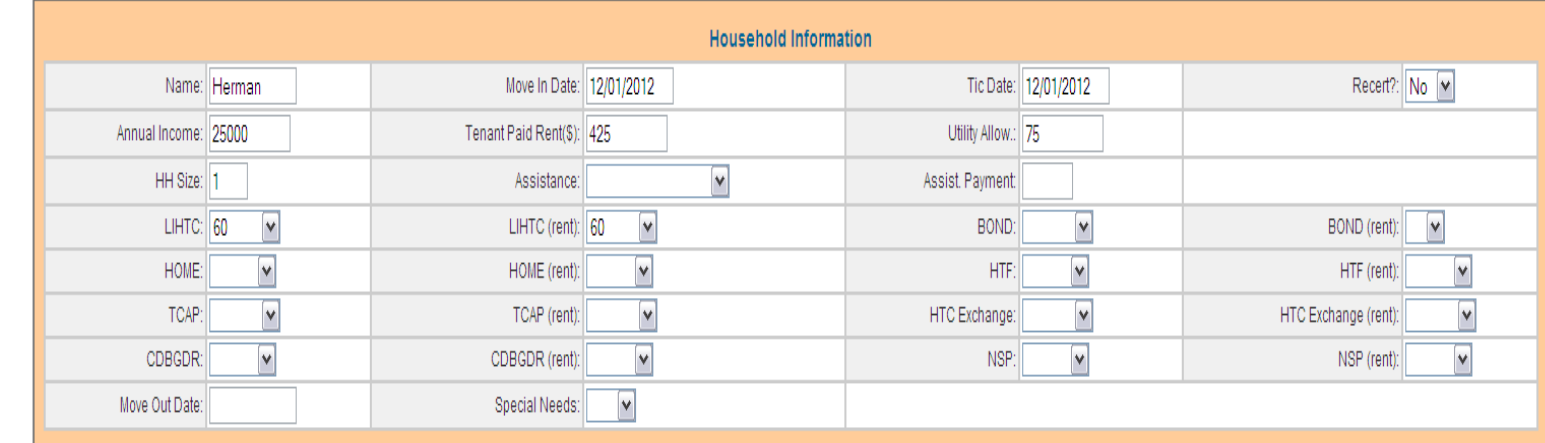

#### Part 2: Complete all relevant Household Composition data:

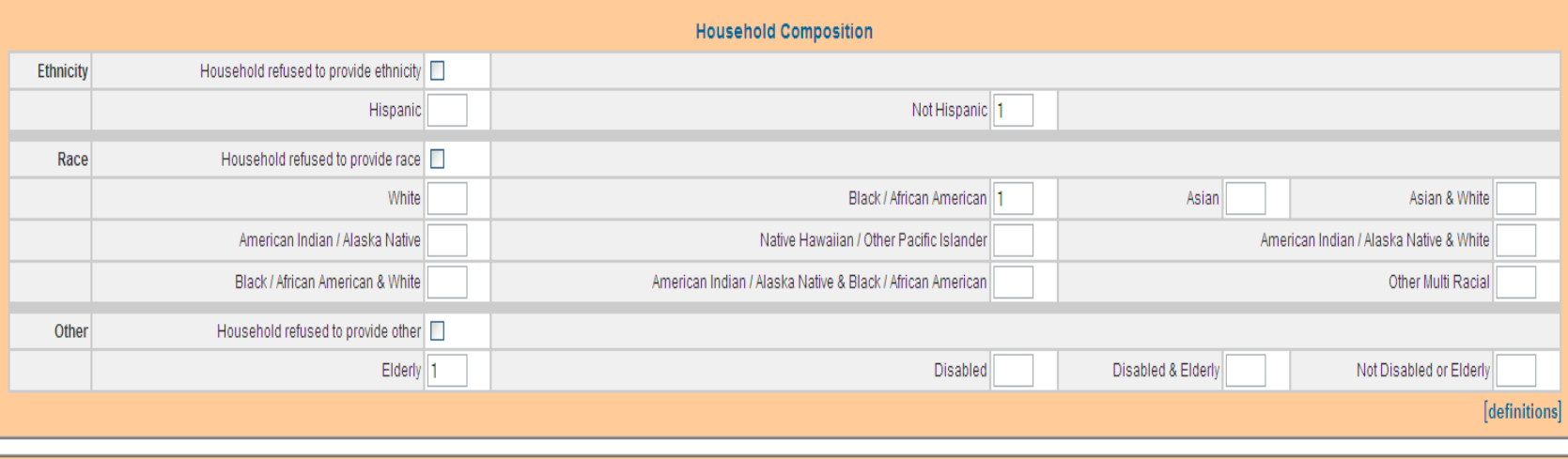

#### Part 3: Update unit accessibility design information:

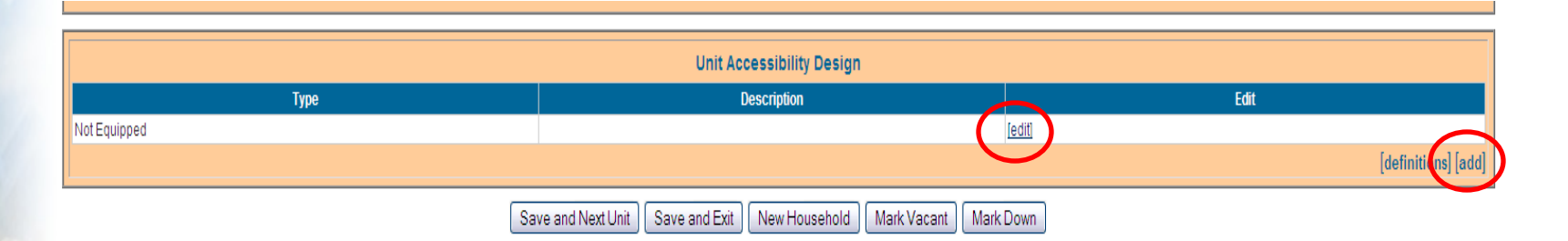

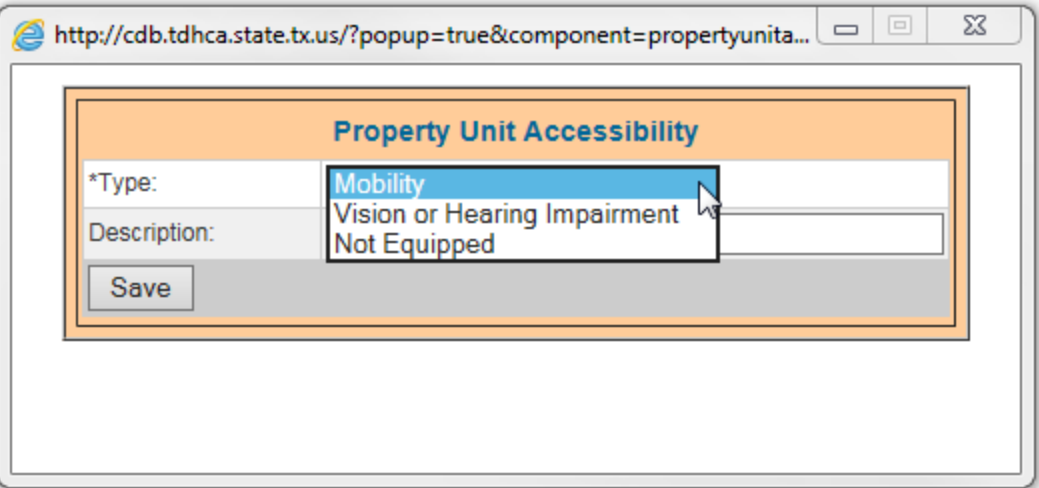

#### Don't forget to SAVE!

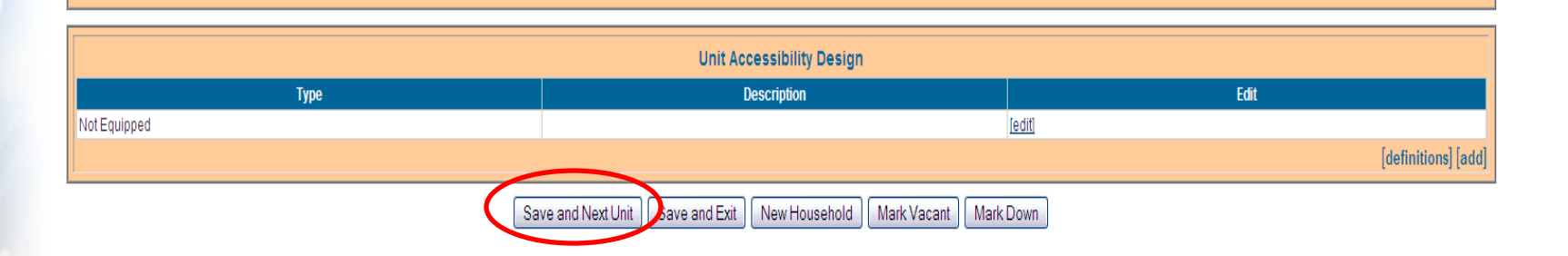

To SAVE and go to the next unit listed, click Save and Next Unit

#### Don't forget to SAVE!

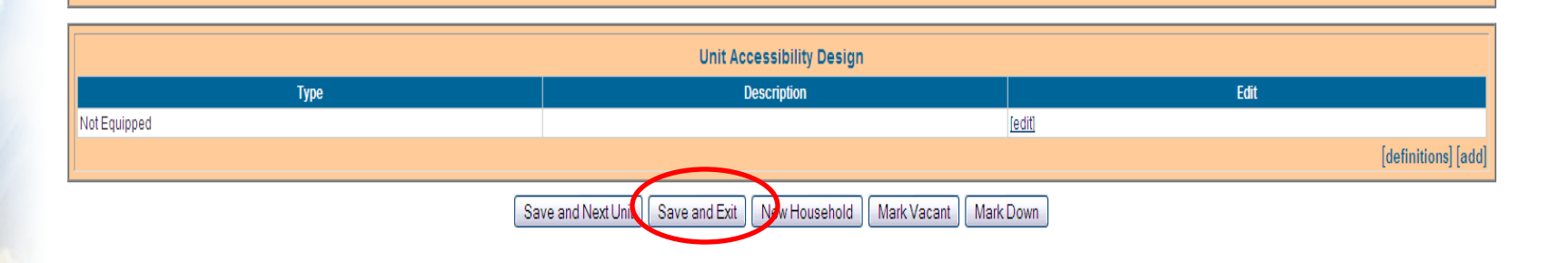

To SAVE and Exit the input screen, click Save and Exit

#### Don't forget to SAVE!

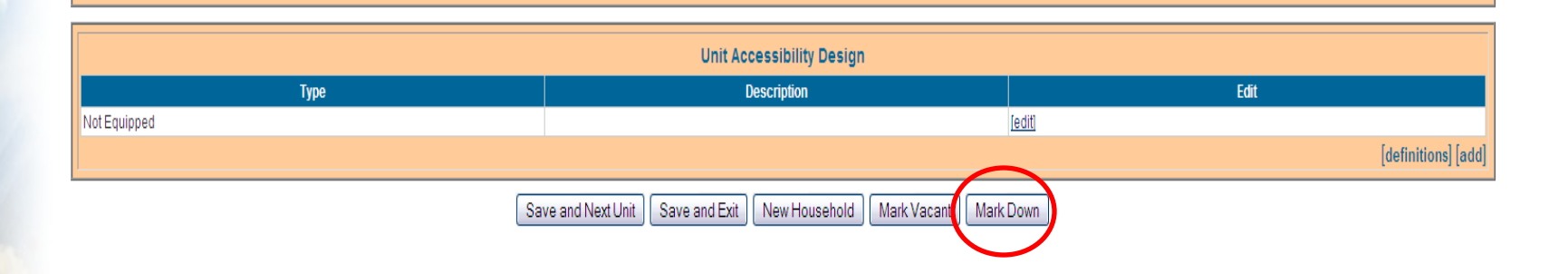

If you have a "down unit", you can also identify that here; click Mark Down

To submit the USR, go back to the Unit Selection Screen and click Property details

**CMTS Property Reporting System** 

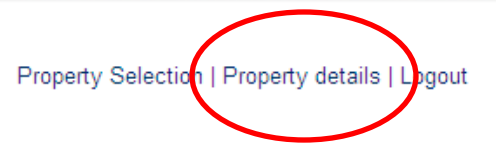

#### **Property#12 Unit Selection**

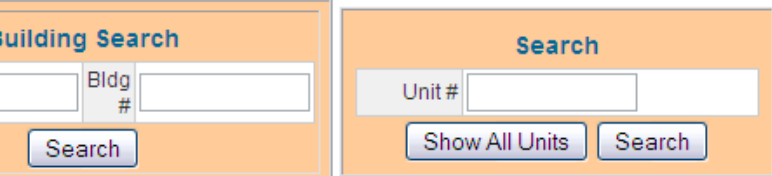

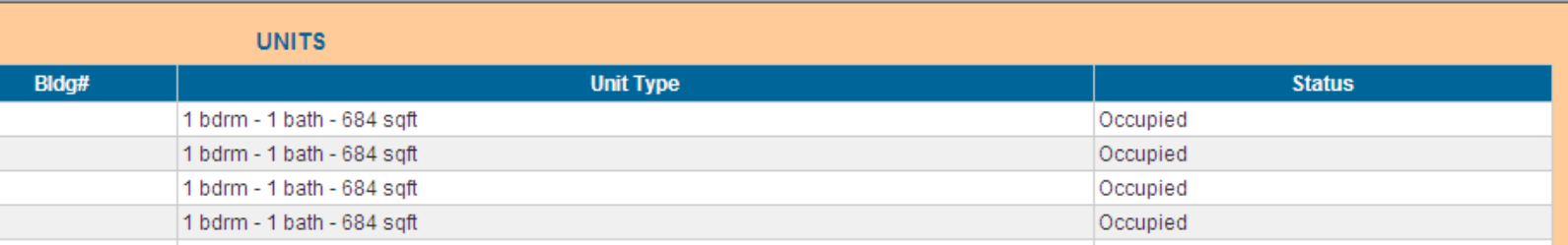

#### At the Property detail screen, click Submit Reports

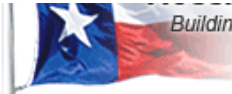

Building Homes. Strengthening Communities.

Update Property Information | Enter Unit Occupancy | Print Unit Status Report | Submit Reports | Yacancy Clearinghouse

**CMTS Property Reporting** 

**Get Acrobat** Reader Download acrobat reader to print reports

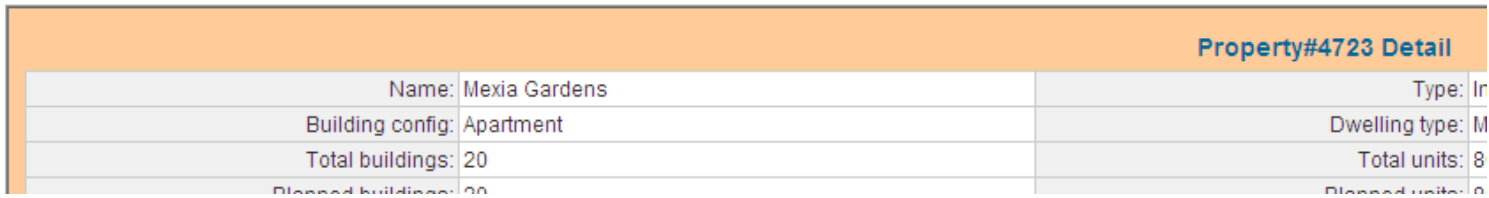

#### Choose the report you would like to submit and click Submit:

#### **Unit Status Reports**

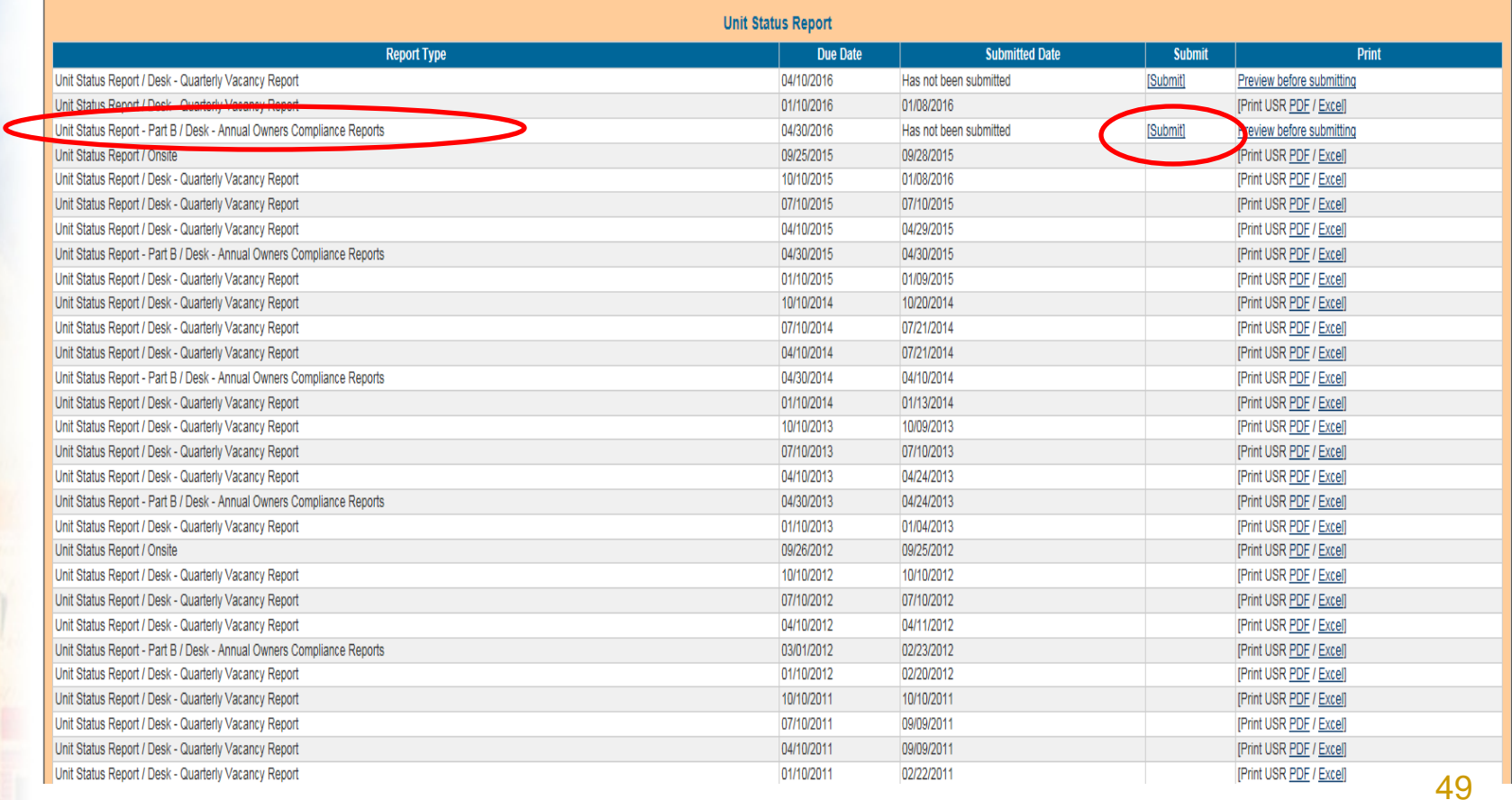

#### Enter the date the occupancy data you have entered is through:

**CMTS Property Reporting System** 

#### **Unit Status Reports**

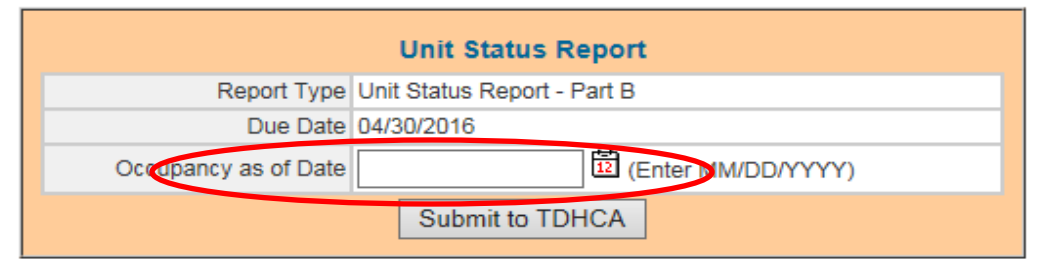

By submitting this electronic report, the owner certifies that the development for which the report applies has continually complied with the requirements of the Financing Agreement/Loan Agreement.

Deed Restrictions, and Regulatory and Land Use Restriction Agreement (LURA).

The person submitting this electronic report certifies that the representations set forth in this certification are true and correct to the best of his or her knowledge.

Texas Department of Housing and Community Affairs (TDHCA)

**CMTS Property Reporting System** 

#### **Unit Status Reports**

#### Be sure to click Submit to TDHCA

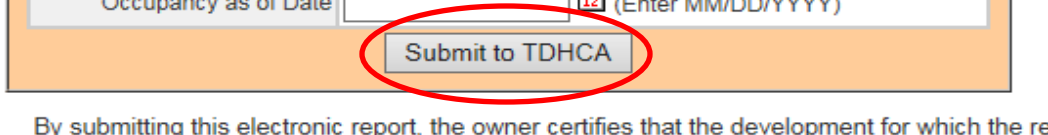

**Unit Status Report** 

Report Type Unit Status Report - Part B

Due Date 04/30/2016

port applies has continually complied with the requirements of the Financing Agreement/Loan Agreement. Deed Restrictions, and Regulatory and Land Use Restriction Agreement (LURA).

] 南 … . . . . . . . . . . . . .

The person submitting this electronic report certifies that the representations set forth in this certification are true and correct to the best of his or her knowledge.

Texas Department of Housing and Community Affairs (TDHCA)

#### **TEXAS DEPARTMENT OF HOUSING & COMMUNITY AFFAIRS Building Homes. Strengthening Communities.**

# **Part C**

# *Housing for Persons with*

*Disabilities Report* 

#### To access the Housing for Persons with Disabilities Report, click Start New Report:

#### **Annual Owners Compliance Reports**

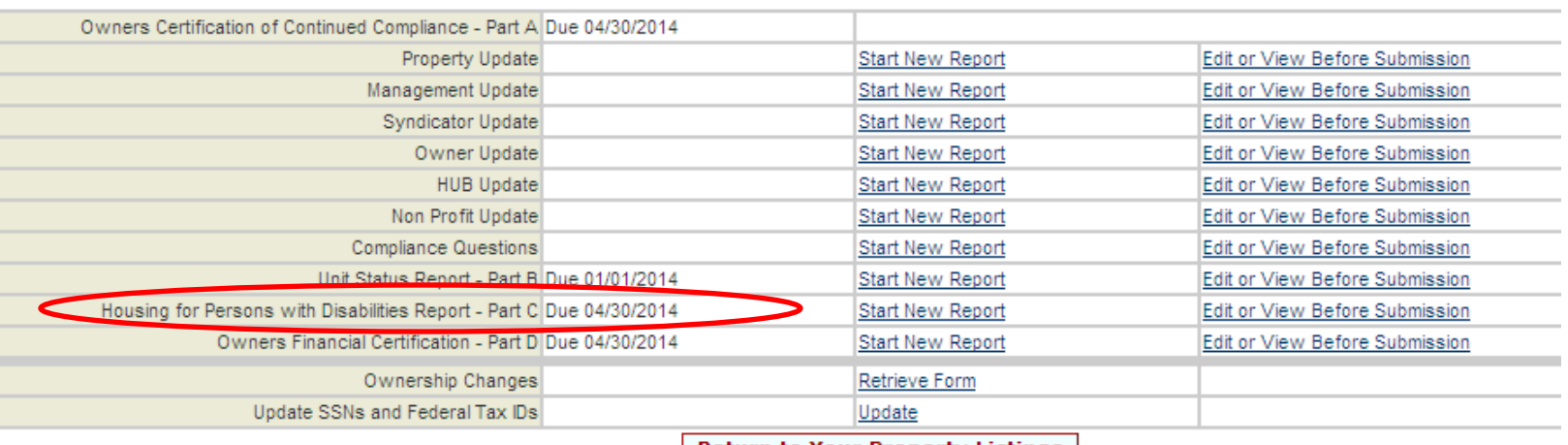

**Return to Your Property Listings** 

- Only have to complete this report if there are 20 or more total units
- For all the following questions, be sure to answer in number format (7 vs. seven)
- Only have to update if there was a change from last year

#### All properties must answer this question to begin the questionnaire…

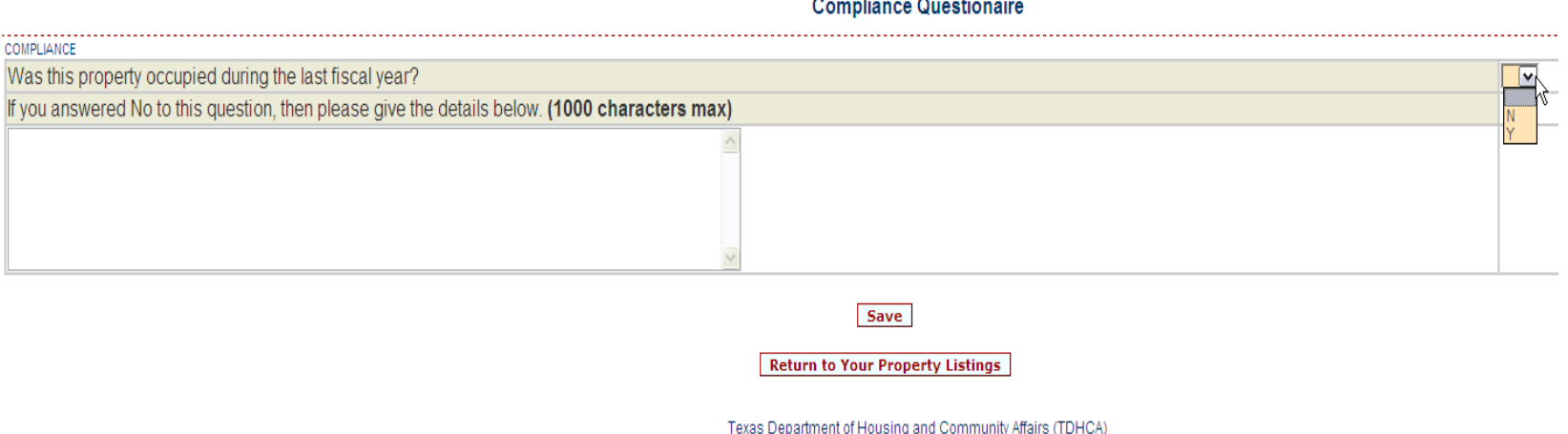

- YES If you choose YES, once you SAVE, it will direct you to the next screen to complete the Questionnaire
- NO If you choose NO, you will need to provide details explaining why the property was not occupied (ie. 2011 allocation of Housing Tax Credits and construction is not complete); If your property was not occupied, the report ends here!

#### Part 1: Enter the total number of **units** for each question…

#### Housing for Persons with Disabilities Report - Part C

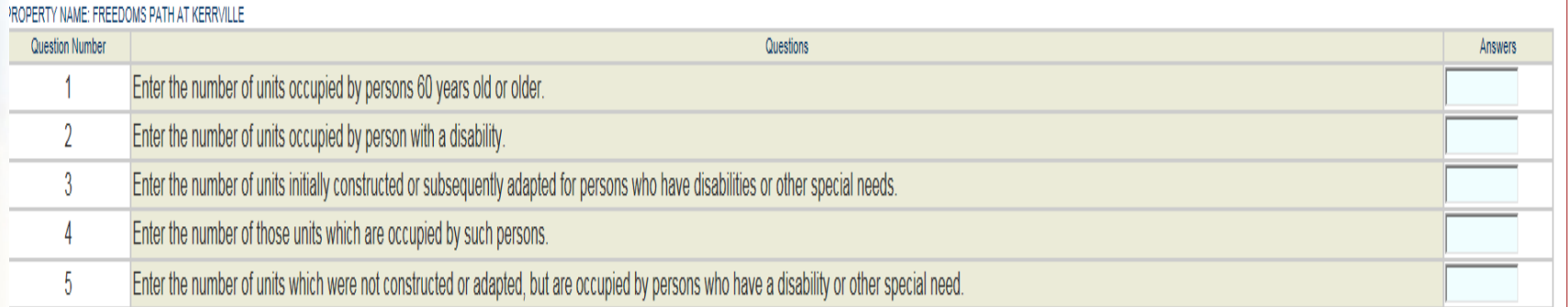

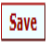

#### Part 2: For each unit, select Not Equipped, Mobility, or Vision/Hearing Impaired

• Record updated successfully.

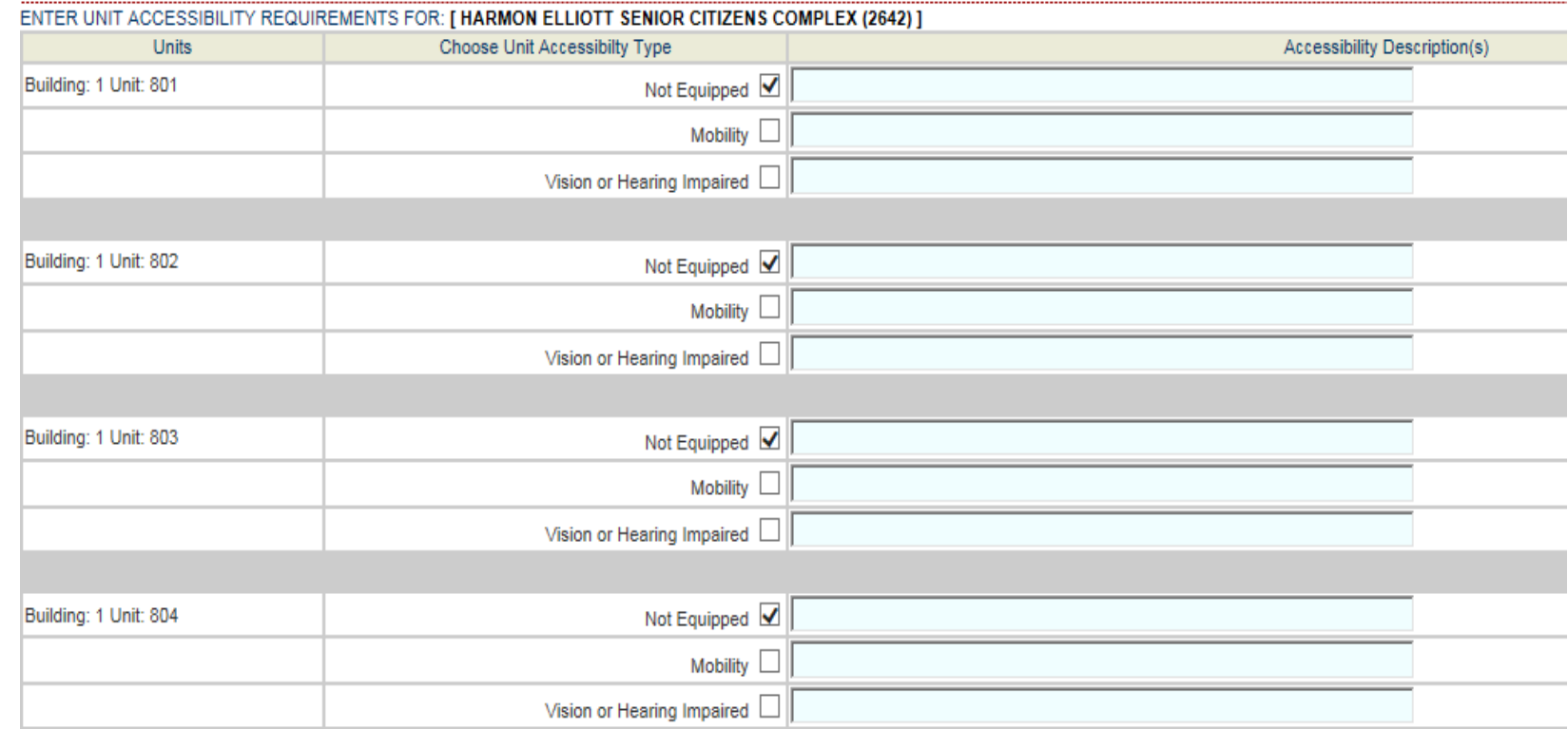

#### **TEXAS DEPARTMENT OF HOUSING & COMMUNITY AFFAIRS Building Homes. Strengthening Communities.**

# **Part D**

*Form 8703*

### **Part E: Form 8703**

- What is it?
	- Annual Certification of Residential Rental Project
	- Only have to complete if you have Tax Exempt Bonds through the Department
- Part I: General Information
- Part II: Annual Determinations
- Part III: Issuer and Description of Bonds
- Part IV: Certification

#### **Part E: Form 8703**

- Due to the Internal Revenue Service (IRS) by March 31<sup>st</sup> after the close of the calendar year for which the certification was made
- Submit a copy of the filed form for the proceeding calendar year by April 30th

### **Part E: Form 8703**

- Not a report that is entered in CMTS like all other parts
- Send the form via email to
	- [irsform8703annualreporting@tdhca.state.tx.us](mailto:Irsform8703annualreporting@tdhca.state.tx.us)

#### **TEXAS DEPARTMENT OF HOUSING & COMMUNITY AFFAIRS Building Homes. Strengthening Communities.**

# **What's Next?**

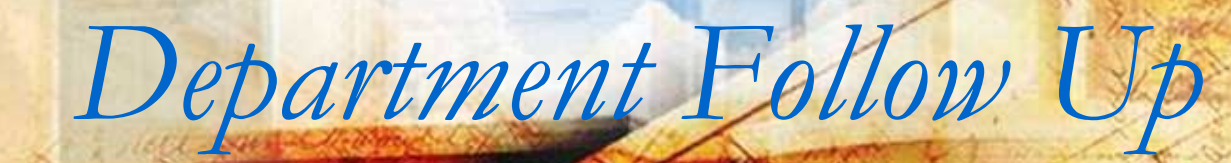

# Have all parts of the report been submitted?

- On May 1st , the Department will identify properties that have not submitted all parts of the report
- Notice of Noncompliance sent to properties
	- The Notification will identify which part(s) has not been submitted
	- This Notice will be sent to the email address for the owner contact, management company contact and property
- 30 day corrective action period given to submit the missing part(s)
- Extensions are not available

- After the corrective action period, form(s) 8823 will be sent to IRS reporting all HTC properties that did not submit Part A by April 30, 2014
- Failure to submit all parts of the report by April 30, 2014 is noted in the Department's Compliance Status System
	- Finding: Failure to submit all or parts of the Annual Owner's Compliance Report
	- If submitted within the 30 day corrective action period, the noncompliance will be shown as corrected within the corrective action period

# A review of the answers in Part A

- A report is run comparing anticipated answers to the Compliance Questions and Tenant Selection Criteria Rule Questions to actual answers
- i.e. The anticipated answer to a question is "yes" and the submitted response is "no" If this review suggests that noncompliance has occurred based on the answer, a **Notice** of Noncompliance issued
- \* 30 day response period

- If the owner does not respond, 8823s are issued for HTC properties
- All non responsive properties are entered in the Department's Compliance Status System under the finding "Failure to submit all or parts of the Annual Owner's Compliance Report"

 If the owner responds during the 30 day period and clarifies that the question was answered incorrectly; if reasonable, review will be closed with no further action

- If owner responds that the property was out of compliance, the file is reviewed to determine if the Department was already aware of the issue. If so, reviewed closed with no further action
- If TDHCA was not aware of issue, action taken as appropriate

Filing Form 8823

 Entering noncompliance in the Department's Compliance Status System

## **Who to Contact with Questions**

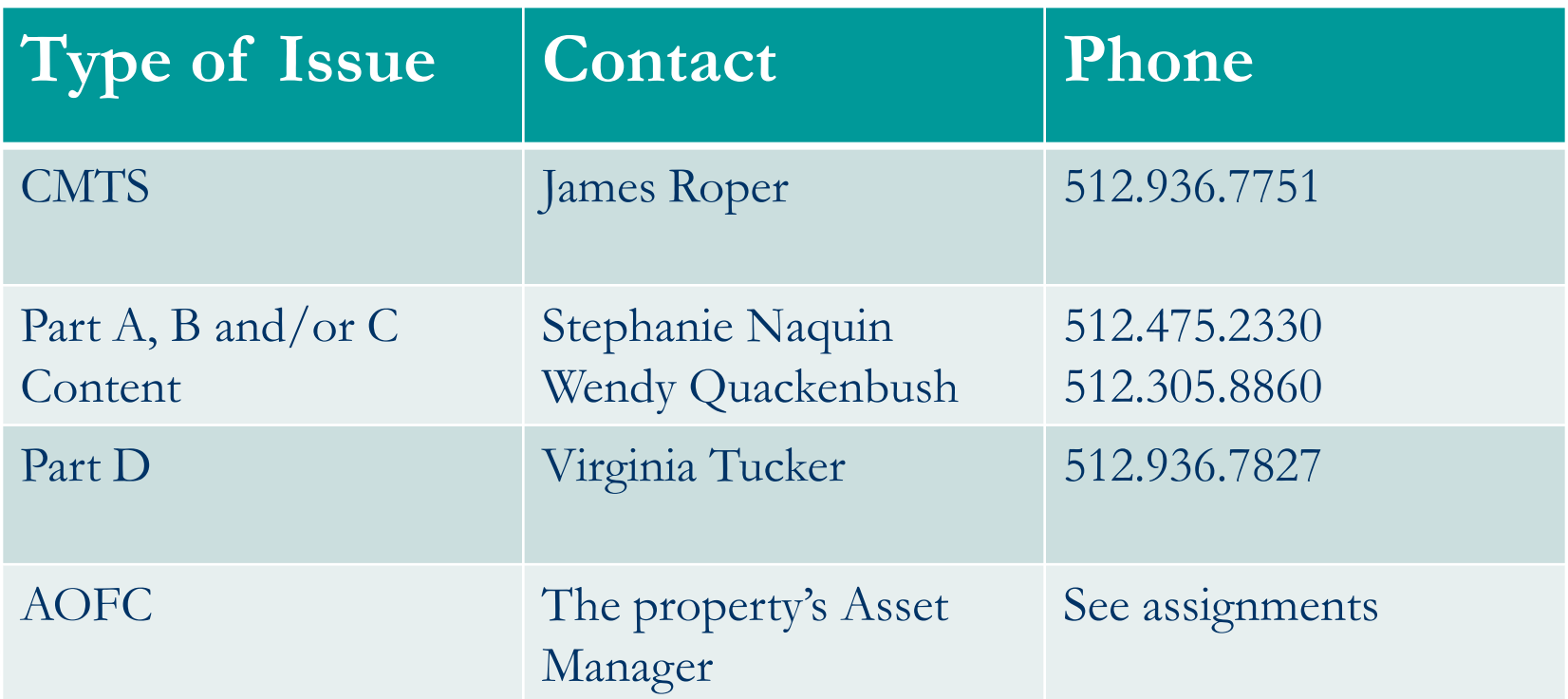

All Department email contacts are in the following format: [firstname.lastname@tdhca.state.tx.us](mailto:firstname.lastname@tdhca.state.tx.us)

#### **TEXAS DEPARTMENT OF HOUSING & COMMUNITY AFFAIRS Building Homes. Strengthening Communities.**

# **The End!**

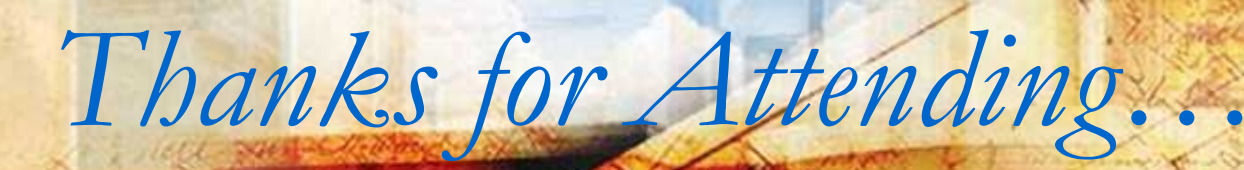